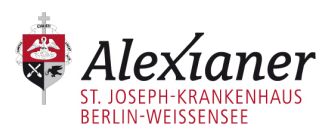

## **Nutzen Sie unseren WLAN-Zugang für Patienten**

Während Ihres Aufenthalts in unserer Klinik haben Sie die Möglichkeit, unser WLAN für Patienten zu nutzen.

## **Ihr schneller Weg ins Netz**

- 1. Mit WLAN-Netzwerk "LAN1" verbinden, Browser (Chrome/Firefox/IE) starten und beliebige Website aufrufen.
- 2. Die Startseite erscheint automatisch. Bitte bestätigen Sie zunächst die AGBs sowie die Datenschutzerklärung.
- 3. Verbindungsstatus wird angezeigt: Sie sind online.

## **Mögliche Fehlerquellen**

#### **Hardware**

- 1. Überprüfen Sie, ob Ihr WLAN aktiviert ist.
- 2. Keine Startseite: Geben Sie 1.1.1.1 oder 1.1.1.2 (ohne www) in den Browser ein.

### **Drahtlose Netzverbindung**

IP- und DNS-Serveradresse automatisch beziehen (Start/Einstellungen/Netzwerkverbindungen/Eigenschaften/Eigenschaften Internetprotokoll (TCP/IP).

Unsere Mitarbeiter können keinen individuellen technischen Support leisten.

Die WLAN-Experten sind von 8:00 bis 22:00 Uhr für Sie da:

# **Hotline: 040 - 317 66 66 66**

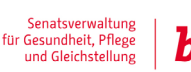

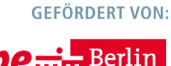